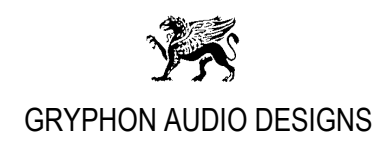

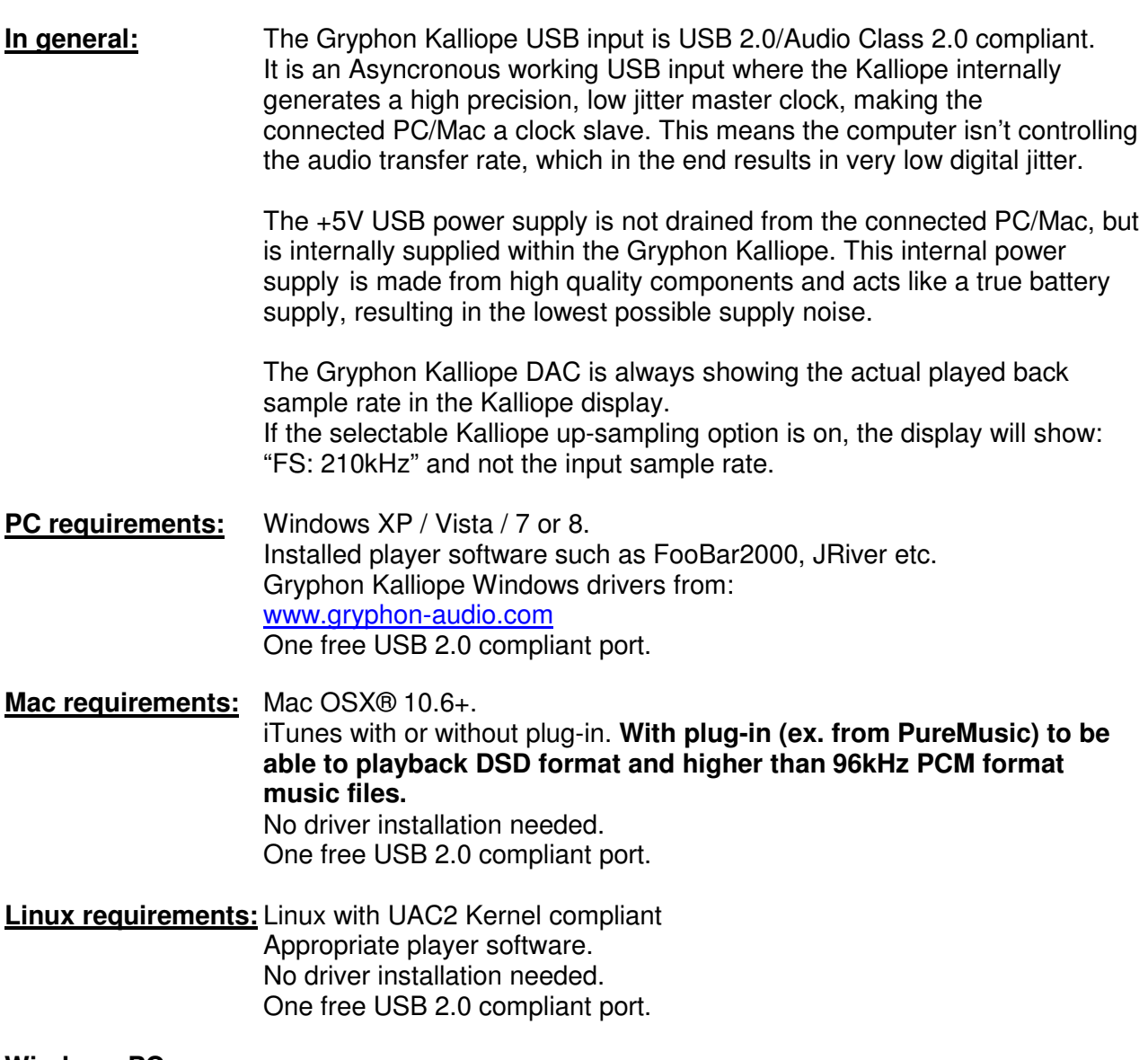

## **Windows PC users:**

To test if a Windows PC is able to play back music files without playback dropouts, there is free utility software that allows you to test your Windows PC for real-time capabilities:

- 1. Download and install the free utility program DPC Latency Checker from: www.thesycon.de/deu/latency\_check.shtml There is a good description of the DPC Latency Checker program on the linked website too.
- 2. Run the DPC Latency Checker.

continues…

Side 1 af 2

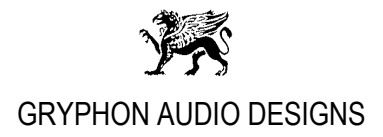

3. If you, over a period of app. 10 minutes only see green bars, your PC should be ok! If you observe yellow or red bars, your Windows PC will most likely have dropouts when playing back audio files. Please consult the DPC Latency Checker website for tips on how to solve the problem, or in worst case you will need to have a new more powerful PC.

## **Windows and Mac users:**

For best and most bit-perfect reproduction, make sure to set all software volume controls in the playback software and Windows / OSX control panel to zero. Turn OFF all possible effects and/or equalizers in the playback software or Windows / OSX.

## **Only control the playback volume with your analog pre-amplifier for best result!**

**Your Gryphon Audio Designs team.**